Санкт-Петербургский политехнический университет Петра Великого Институт прикладной математики и механики **Высшая школа теоретической механики**

# **К У Р С О В О Й П Р О Е К Т**

## **3-D моделирование с применением пакета Solidworks**

по дисциплине «Пакеты прикладных программ»

Выполнил студент гр.3630103/70201 А.Ю.Федоров

Руководитель

« $\longrightarrow$  2020 г.

Санкт-Петербург 2020

## **СОДЕРЖАНИЕ**

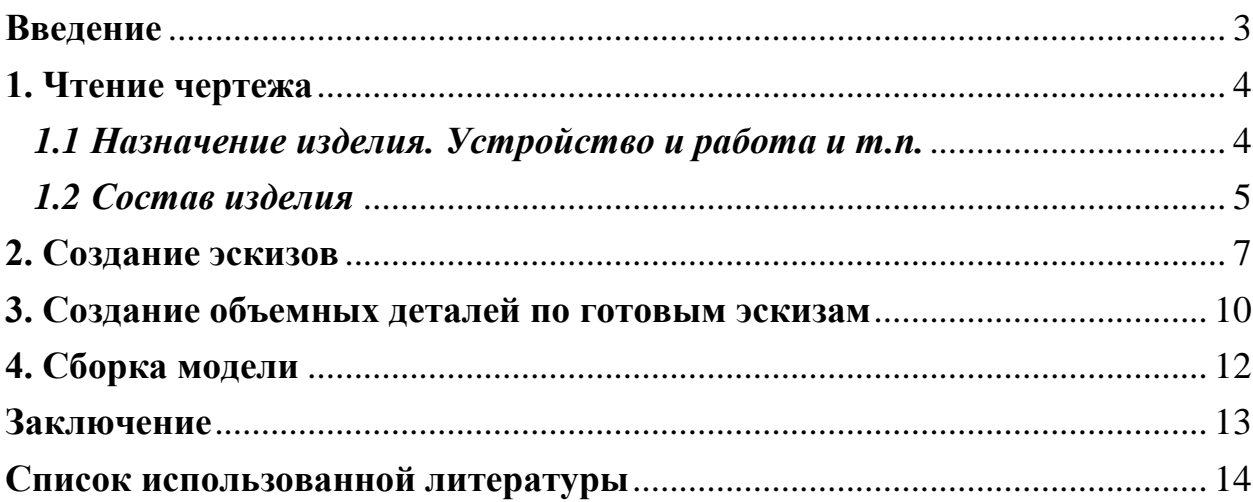

#### **Введение**

<span id="page-2-0"></span>Курсовой проект по теме «3-D моделирование с применение пакета SolidWorks» создан на примере изделия «Кран вспомогательного тормоза».

Основная цель - формирование умения читать чертежи, закрепление знаний и получение устойчивых навыков работы в программном продукте трехмерного моделирования. Изучение общих принципов построения трехмерных моделей деталей и сборок в системе автоматизированного проектирования SolidWorks.

Пакет SolidWorks представляет собой приложение для автоматизированного объектно-ориентированного конструирования твердотельных моделей и изделий для машиностроения.

Возможности пакета:

Передача пространственной параметрической модели детали или сборки в партнерские системы инженерных расчетов для их анализа.

Наглядность обозрения проектируемого объекта в параллельной, центральной или аксонометрической проекции и с анимацией при необходимости.

Приобретенные умения и навыки могут быть использованы в научно-исследовательской работе, в курсовом и дипломном проектировании в процессе учебы и при решении инженерных задач на производстве.

#### **1. Чтение чертежа**

#### <span id="page-3-1"></span><span id="page-3-0"></span>*1.1 Назначение изделия. Устройство и работа и т.п.*

Кран вспомогательного тормоза предназначен для управления тормозом локомотива независимо от действия автоматического тормоза. Достоинство вспомогательных тормозов – быстрота и плавность торможения. Машинист управляет вспомогательным тормозом при помощи крана, впуская и выпуская сжатый воздух в тормозные цилиндры.

Собирают кран в следующем порядке. В отверстие валика 5 запрессовывают штифт 15, в котором валик центрируют с золотником 4. Предварительно в гнезда ∅16 этих деталей закладывают пружину 11. Прокладку 6 надевают на валик 5. Золотник вместе с валиком и зажатой между ними пружиной помещают на плоскость корпуса 1 с тремя отверстиями ∅10 так, чтобы оси штифта 15 и среднего отверстия корпуса ∅10 лежали на одной линии. На выступ корпуса ∅60 надевают прокладку 2, после чего детали 4, 5 и 11 прикрывают крышкой 3, и крепят ее к корпусу болтами 12 и гайками 14 с шайбами 13. Крышку надевают на корпус так, чтобы средняя выемка R4 на секторе крышки располагалась над боковым цилиндрическим приливом корпуса ∅32, не имеющим отметки.

В отверстие ∅ 8 рукоятки 7 вставляют пружину 16 и кулачок 10 с плоским торцом. После этого в рукоятку ввертывают винт 9, который должен пройти через паз кулачка. Винт удерживает кулачок от выпадания. Рукоятку 7 насаживают на квадратную часть валика 5, так чтобы кулачок 10 рукоятки вошел в среднюю выемку на секторе крышки. Затем на конец валика навертывают гайку 8.

В корпусе крана 1 сделаны четыре боковых отверстия с резьбой Труб  $\frac{1}{2}$ . Одно отверстие соединяет кран с тормозными цилиндрами, второе-с клапаном максимального давления, третье-с атмосферой (на корпусе

4

имеются отметки-ТЦ, КМД, АТ); в четвертое отверстие ввертывают пробку 18 с прокладкой 17.

При повороте рукоятки 7 поворачивают валик 5 и золотник 4, который соединяет два трубопровода. Пружина 11 прижимает золотник 4 к корпусу 1, а валик 5 с прокладкой 6 – к крышке 3. Рукоятка 7 может занимать три положения: торможение, когда воздух от клапана максимального давления через золотник попадает в тормозные цилиндры; отпуск, когда золотник сообщает тормозные цилиндры с атмосферой; среднее положение (так называемая перекрыша), когда все трубы отсоединены одна от другой. Положения рукоятки фиксируются кулачком 10, который прижимается пружиной 16 к сектору крышки, имеющему три выемки, соответствующие положениям торможения, отпуска и перекрыши. На крышке сделаны отметки для положений торможения и отпуска T и 0. Нижнее отверстие в корпусе предназначено для крепления крана к пульту машиниста.

#### <span id="page-4-0"></span>*1.2 Состав изделия*

Из задания видно, что в изделие (рисунок 1) входит 18 оригинальных деталей, которые подлежат изготовлению: корпус – поз. 1; прокладка поз. 2; крышка– поз. 3; золотник – поз. 4; валик – поз. 5; прокладка – поз. 6; рукоятка – поз. 7; гайка – поз. 8; винт – поз. 9; кулачок – поз. 10; пружина – поз. 11; пружина – поз. 16; прокладка – поз. 17; пробка – поз. 18.

Оставшиеся составные части – стандартные детали: дет. 12 – болт М840, ГОСТ 7798-70; дет. 13 – шайба пружинная М8, ГОСТ 6402-70; дет. 14 – гайка М8, ГОСТ 5915-70; дет. 15 – штифт  $2\prod p2_{2a} \times 8$ , ГОСТ 3128-70;

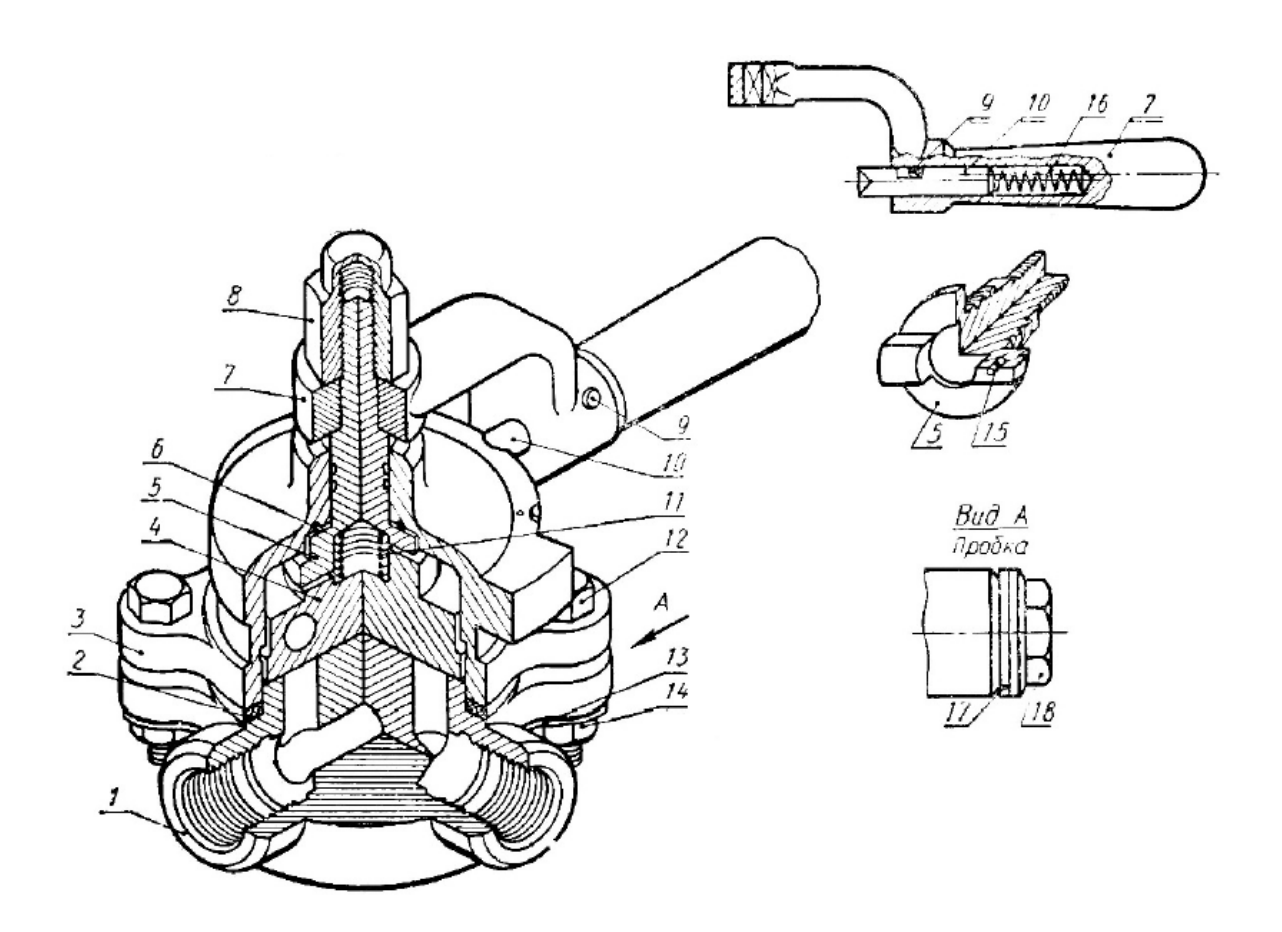

Рисунок 1. Общий вид

#### **2. Создание эскизов**

<span id="page-6-0"></span>Для дальнейшего создания объемных деталей, необходимых для модели крана вспомогательного тормоза, необходимы эскизы (основные контуры объектов), которые можно реализовать в пакете Solidworks при переходе на одну из основных плоскостей (Спереди, Сверху или Справа) или на [созданной плоскости](https://help.solidworks.com/2012/Russian/solidworks/sldworks/HIDD_DVE_CREATE_PLANE.htm) и нажатия кнопки Эскиз. Далее при помощи основных инструментов режима Эскиз, таких как: линия, окружность, дуга и др., можно создать необходимый нам контур.

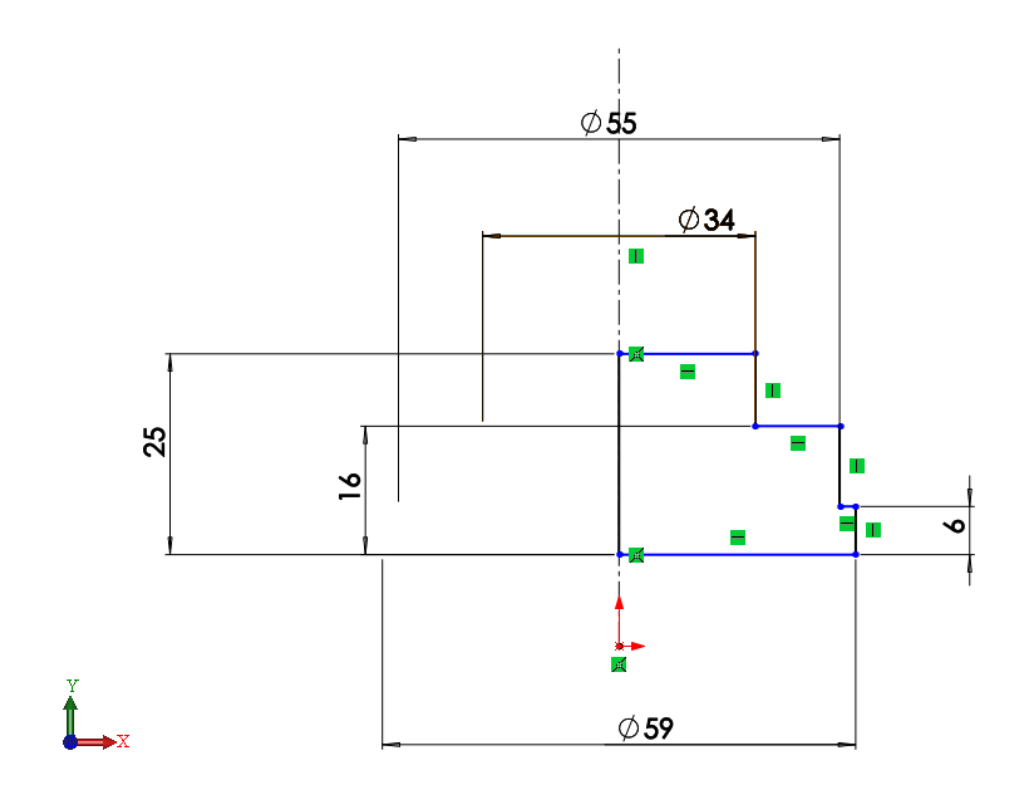

Рисунок 2. Эскиз детали Золотник

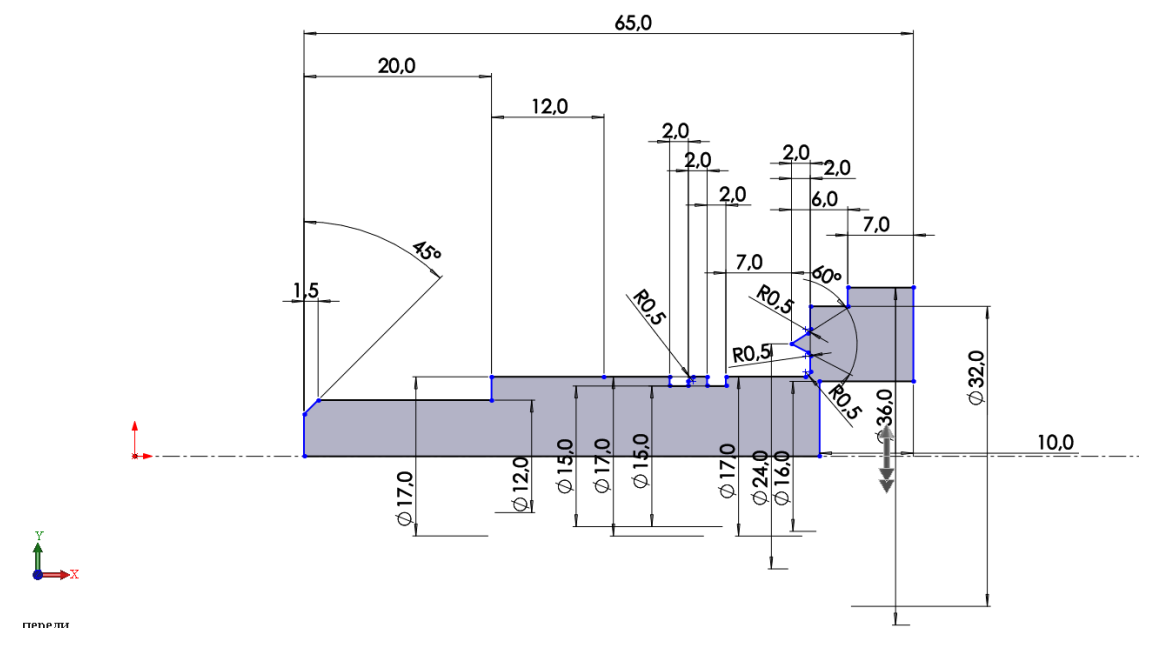

Рисунок. 3 Эскиз детали Валик

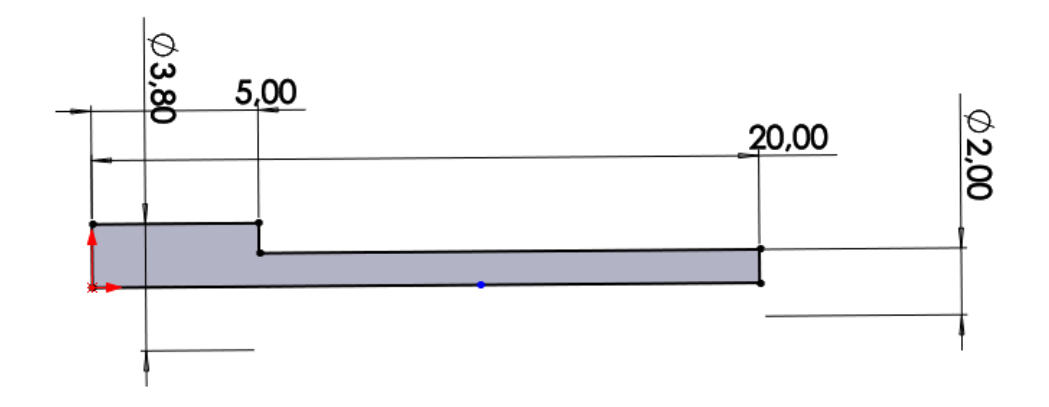

Рисунок. 4 Эскиз детали Винт

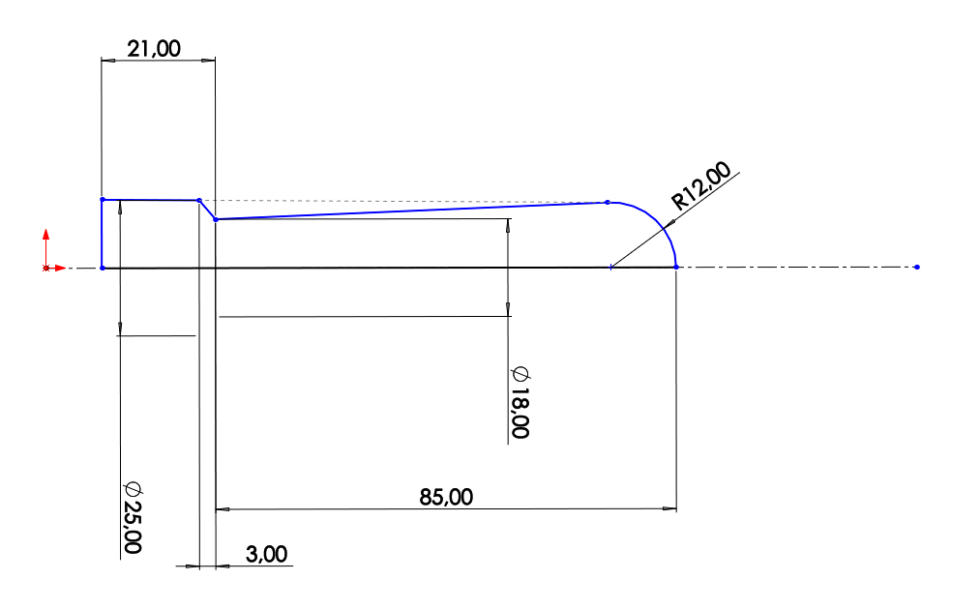

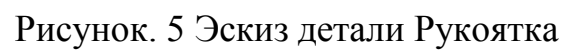

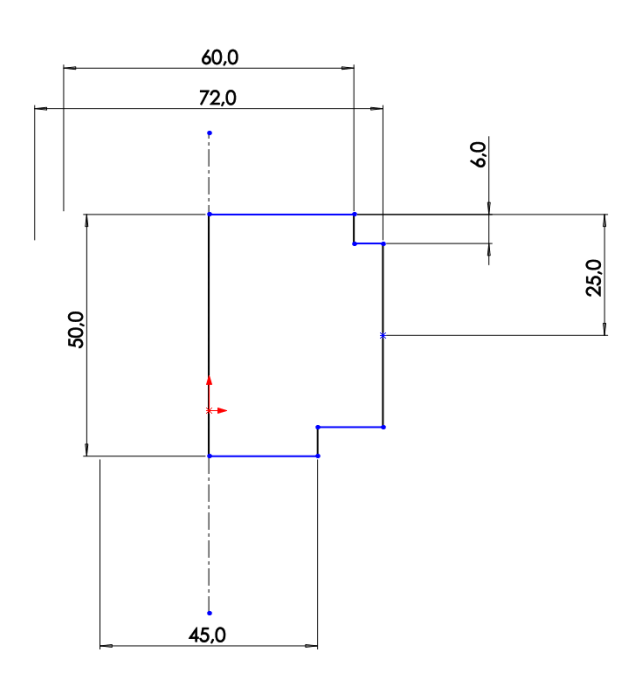

Рисунок. 6 Эскиз детали Корпус

## **3. Создание объемных деталей по готовым эскизам**

<span id="page-9-0"></span>После построения эскиза необходимо создать объемные модели деталей будущей сборки. В данной работе это выполнялось при помощи инструментов: бобышка/основание по траектории, повернутая бобышка/основание, вытянутая бобышка/основание и др. Чтобы привести полученные модели к необходимому виду использовались инструменты: вытянутый вырез, вырез по траектории, скругление, оболочка и др.

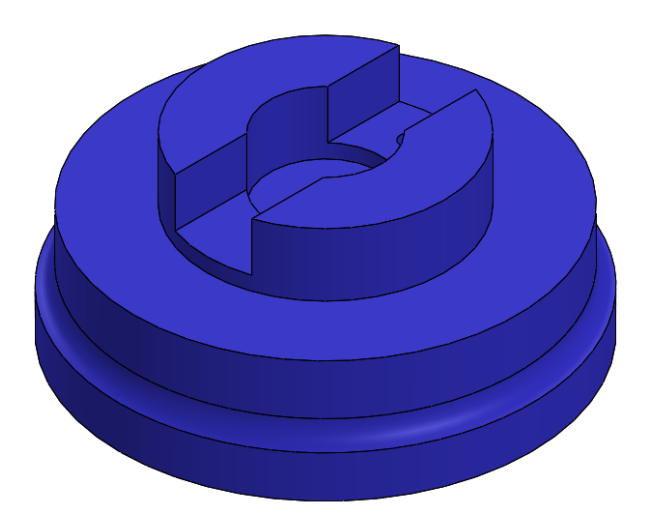

Рисунок 7. Модель детали Золотник

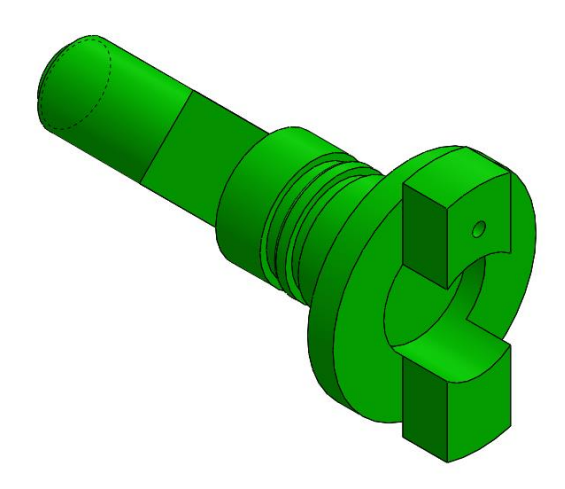

Рисунок 8. Модель детали Золотник

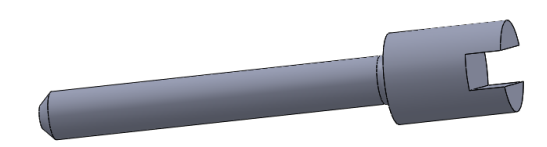

Рисунок 9. Модель детали Золотник

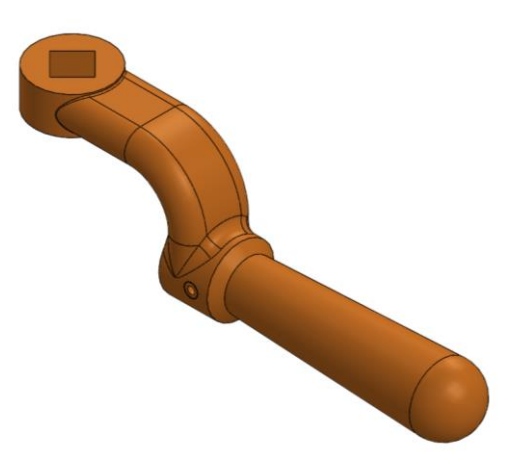

Рисунок 10. Модель детали Рукоятка

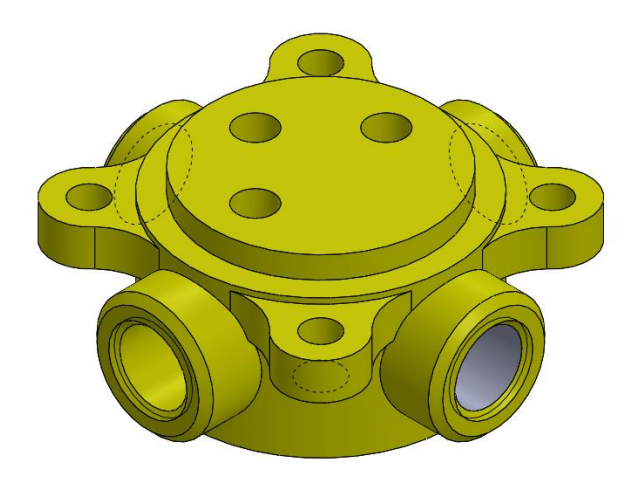

Рисунок 11. Модель детали Корпус

## **4. Сборка модели**

<span id="page-11-0"></span>Из готовых деталей крана вспомогательного тормоза при помощи режима Сборка, производится моделирование данной конструкции. В режиме Сборка, для корректного получения итоговой модели используются инструменты: условия сопряжения, концентричность, совпадение, параллельность и др.

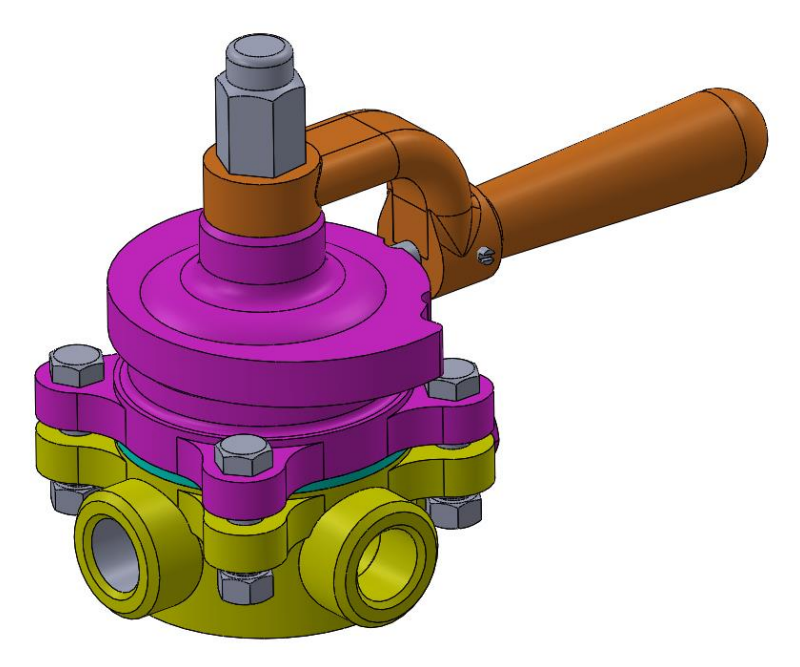

Рисунок 12. Кран вспомогательного тормоза

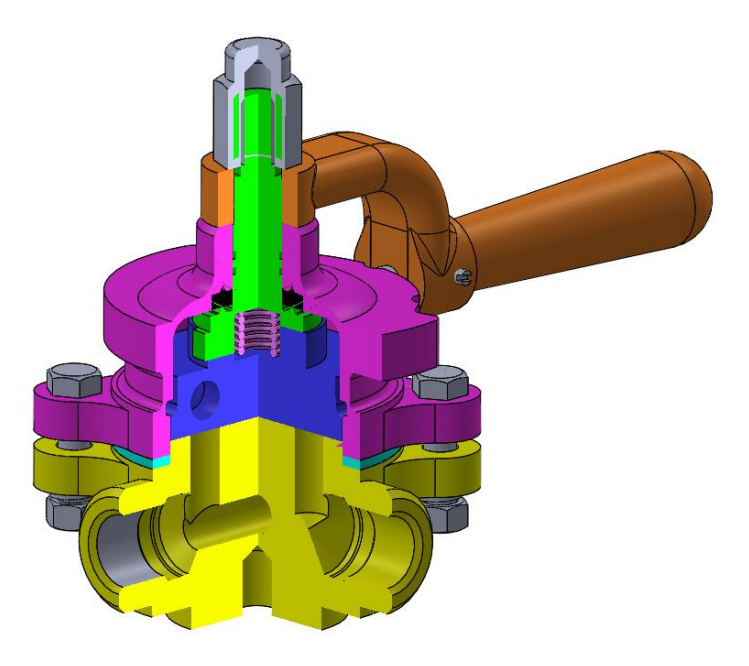

Рисунок 13. Кран вспомогательного тормоза (разрез)

## **Заключение**

<span id="page-12-0"></span>В рамках курсового проекта были построены эскизы деталей крана вспомогательного тормоза и произведена их сборка.

При выполнении работы были приобретены навыки чтения чертежей, работы в пакете SolidWorks. Также отработаны навыки владения компьютерными технологиями для трехмерного моделирования объектов.

Были изучены общие принципы построения трёхмерных моделей деталей в системе автоматизированного проектирования SolidWorks.

## **Список использованной литературы**

<span id="page-13-0"></span>1. Л.В. Боровковская, Е.А. Гулянская, К.И. Зыкунова и др. Альбом заданий для выполнения сборочных чертежей. Под ред. В.В. Рассохина– М.: Машиностроение, 1974.

2. Дударева Н.Ю. SolidWorks 2011 на примерах. – СПб.: БХВ-Петербург, 2011.

3. SolidWorks Corporation. Основные элементы SolidWorks 2011. Training. – SolidWorks Corporation, 2011.